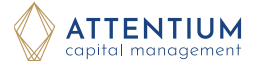

### Ihr digitales Finanzportfolio

Mit der Softwarelösung ACMportal stellen wir Ihnen ein digitales und modernes Kundenportal zur Bereitstellung von Informationen rund um Ihre Vermögensverwaltung zur Verfügung.

Durch das Modul Postbox können Reports, Briefe und sonstige Dokumente digital und mobil zur Verfügung gestellt werden.

Das Modul Portfolio beinhaltet tagesaktuelle Portfolioübersichten, Struktur- und Assetklassen Analysen, Kennzahlen zur Wertentwicklung sowie weitere Details zu Ihren Finanzanlagen.

# Kontakt

ATTENTIUM Capital Management AG

Winkelhausenstraße 13 49090 Osnabrück

0541 600 300 0541 600 30 30

capitalmanagement@attentium.de www.attentium.de

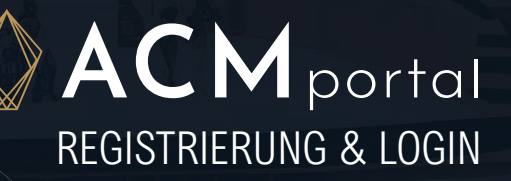

г

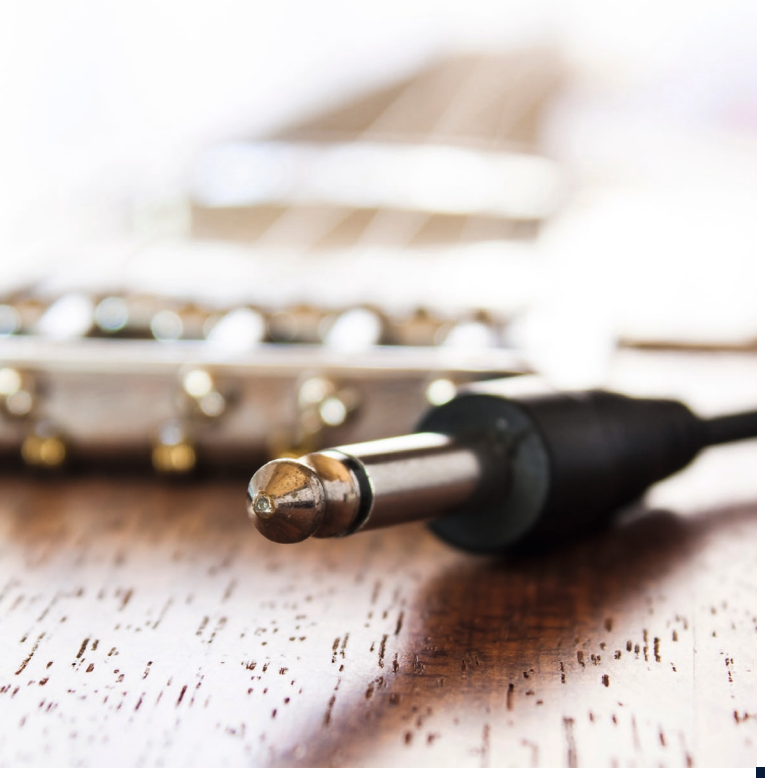

#### **Sicherheit**

Die Sicherheit Ihrer persönlichen Daten genießt höchste Priorität. Alle Daten liegen geschützt auf gesicherten Servern.

Der Zugang zu Ihrem persönlichen Depot ist bei der Anmeldung über das ACMportal mit Benutzername und Passwort geschützt.

Eine zusätzliche Sicherheitsstufe für Ihren Zugang bietet Ihnen die 2-Faktor-Authentifizierung (2FA), die Sie optional im Bereich Mein Konto/Authentifizierung aktivieren können.

Sie können diese Option jederzeit wieder deaktivieren.

## Login - Anmeldung Schritt für Schritt

- Sie erhalten postalisch von uns Ihre persönlichen Zugangsdaten. Einen automatisch generierten Login und ein initiales Passwort. **1**
- Nutzen Sie zur Anmeldung den persönlichen Kunden-Login-Bereich unseres Onlineportals unter https://attentium.finadesk.de. **2**
- **3** Nach der Erstanmeldung mit den vorgegebenen Login-daten folgen Sie den dortigen Hinweisen. Legen Sie ein neues individuelles Passwort nach den üblichen Passwortregeln fest und geben Sie Ihre gewünschte E-Mail-Adresse an.
- **4** Sie erhalten kurzfristig eine E-Mail (Absender ist no-reply@finadesk.de) mit Bestätigungslink, mit dem Sie Ihr Benutzerkonto aktivieren. (Achtung: Dieser Bestätigungslink ist nur 1 Tag gültig.)
- **5** Eine erneute Anmeldung erfolgt nun mit Ihrer E-Mail-Adresse und Ihrem selbst gewählten Passwort.
- **6** Sobald neue Dokumente in Ihre Postbox eingestellt sind, werden Sie über Ihre E-Mail-Adresse informiert. (Absender ist no-reply@finadesk.de)

Hinweis: Wird die Registrierung/Freischaltung nicht innerhalb von 4 Wochen abgeschlossen (Schritt 1-4), so erfolgt eine systemseitige Abmeldung.

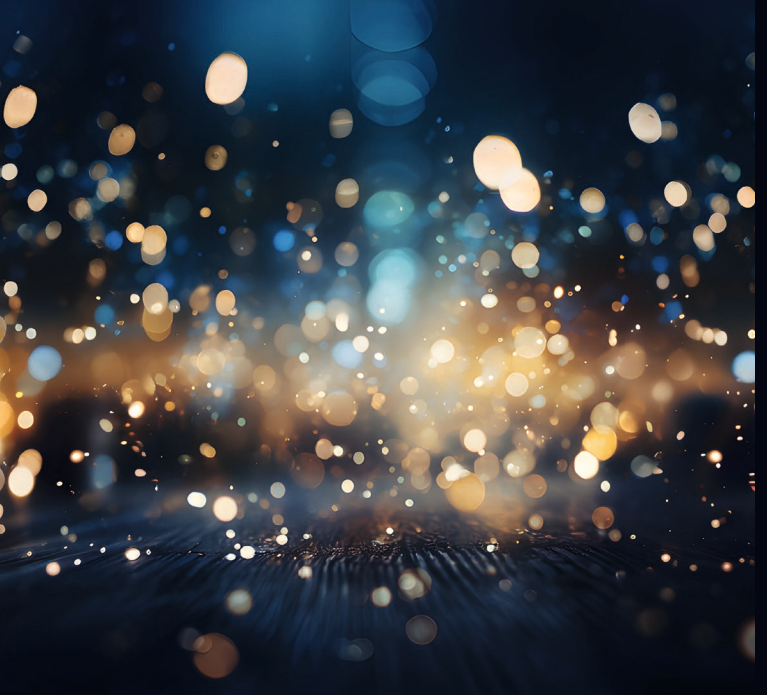

## Optionale 2FA

Hierbei nutzen Sie zusätzlich zu Benutzername und Passwort ein sogenanntes One-Time-Password (OTP), das bei jeder Anmeldung neu generiert wird (vergleichbar mit der TAN beim Online-Banking). Laden Sie sich dazu eine Authentifizierungs-App, (z.B. Google- oder Microsoft Authenticator, Free OTP) auf Ihr Smartphone oder Tablet.

Die App wird mit dem ACMportal-Zugang über den im Bereich Mein Konto/Authentifizierung angezeigten QR-Code gekoppelt. Der in der App angezeigte sechsstellige Code ist nur kurze Zeit gültig und wird unter dem QR-Code bei "One-time Code" eingetragen. Nach Speicherung wird die erfolgreiche Kopplung unmittelbar bestätigt.